# ORIENTACIONES PARA LA ELABORACIÓN DE MATERIAL DIGITAL ACCESIBLE en el marco de la emergencia de COVID-19

Estas son una serie de recomendaciones a tener en cuenta si se va a elaborar material de estudio digital, atendiendo a estudiantes con discapacidad. En nuestra Universidad, en la actualidad, hay personas con discapacidad visual, dislexia y con discapacidad auditiva. Por este motivo, se hizo una selección de orientaciones atendiendo a los requerimientos académicos de esta población en particular.

Para aquellos materiales (word, pdf, video) que requieran de modificaciones para su correspondiente versión accesible (digitalizado, subtitulado) le sugerimos seguir las instrucciones que se detallan a continuación.

El Diseño Universal del Aprendizaje, el DUA detalla tres principios enriquecedores de las estrategias didácticas accesibles, fundamentales para su elaboración:

El "¿qué? del aprendizaje El "¿cómo? del aprendizaje

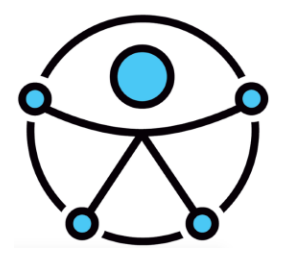

El "¿para qué? del aprendizaje

La elaboración de textos accesibles

 $>$  WORD:

El contenido se redactará con un texto claro: en lenguaje breve y sencillo, con un mensaje concreto y directo, con palabras sencillas, evitando las frases largas. La estructura se ha de definir antes de redactar el documento con un orden lógico y coherente. Se identificarán los grupos principales de contenido y los diferentes niveles de títulos.

-Título principal (título 1), títulos secundarios (títulos 2, 3), subtítulos.El formato se dará según las pautas de accesibilidad recomendadas por el World Wide Web Consortium (W3C) con las herramientas que proporciona Microsoft Word.

-Para finalizar se hará la comprobación de accesibilidad. A partir de la versión de Office 2010 se dispone de la herramienta Pasos para la comprobación de accesibilidad: "Archivo" "Comprobar si hay problemas" "Comprobar accesibilidad", corregir si lo indica.

● Usar Fuente Arial o Verdana (sans serif). Tamaño 14 o mayor. Grosor de la letra normal, sin formato negrita, ni cursiva, ni subrayado

- Presentarse con orientación horizontal y sin justificación.
- Interlineado entre líneas de 1,15 o 1,5.

● En estudiantes con dificultades de lectura (dislexia) se recomienda que todo el texto esté en letra imprenta mayúscula.

\*En caso de dislexias tenga en cuenta lo siguiente: (según normas específicas)

- Usar tamaños de fuente grandes (desde 18 a 24 puntos).
- Usar tipografías de palo seco, tales como Arial, Helvética y Verdana.
- Evitar la cursiva
- Usar un ancho de columna reducido (unos 44 caracteres por columna).

• Usar una separación entre caracteres superiores a la media (entre  $+7\% - +$ 14%).

## ➢ Uso de Imágenes

Acompañarlas con un texto alternativo. Al insertar la imagen, se habilita debajo de la misma una barra. Esta barra brinda dos posibilidades de incorporar el texto para que lo lea un lector de pantalla: SER LO MÁS DESCRIPTIVO POSIBLE!

1. Hacer clic en la opción Agregar leyenda o,

2. Hacer clic en la opción Propiedades que habilitará al cuadro de texto para insertar texto alternativo.

➢ Insertar Imágenes, gráficos, videos/audios

● Para insertar una imagen debemos hacerlo seleccionando: Menú > Insertar > Imágenes > Imagen.

● Para insertar un gráfico seleccionaremos Menú > Insertar > Ilustraciones > Gráfico

● Para insertar video o sonido Menú > Insertar > Multimedia > Video / Audio.

## $\triangleright$  TABLAS

Solo cuando son imprescindibles, realizarlas de manera sencilla e insertarlas adecuadamente. Realizar una descripción de la información que contiene de forma abreviada. Para insertar una tabla debemos escoger: Menú > Insertar > Tabla

No se recomienda cambiar la estructura de la tabla una vez creada, y es ideal que su información se pueda leer en sentido horizontal. Cada tabla debe llevar un encabezado simple y claro.

## $\triangleright$  HIPERVÍNCULO

Los hipervínculos son herramientas útiles dentro de las presentaciones ya que cumplen una doble función: facilitan la navegación dentro de la presentación y, a la vez, permiten enlazar la presentación con otros recursos externos. Para realizar un hipervínculo, seleccionamos la palabra o texto a linkear, y con el botón secundario del mouse cliqueamos en "Hipervínculo" en la ventana que se abre donde dice "texto" allí escribir un texto literal que queremos que tenga el enlace.

## $>$  USO DEL COLOR

Fundamental que prevalezca el alto contraste, por lo tanto se recomienda utilizar un fondo color opaco, con letras contrastantes, azul marino, violeta oscuro, negro. Conviene evitar el color blanco, ya que refleja brillo y puede dificultar la lectura para muchas personas.

## ➢ PDF (DEL INGLÉS PORTABLE DOCUMENT FORMAT)

La versión Adobe Acrobat 7.0 Profesional incluye una serie de herramientas y funcionalidades para ayudar a crear documentos PDF accesibles según WCAG 2.0. Un requisito importante para su accesibilidad es que lo sea el documento madre: documento de texto o presentación. En la conversión de éstos a PDF hay que seleccionar "Etiquetas de la estructura del documento para accesibilidad", en opciones, en el menú contextual. Una de las ventajas que ofrece este formato es la herramienta de lectura en voz alta desde el propio documento: ir al menú Ver + Lectura en voz alta + activar lectura en voz alta + (elegir entre las opciones que ofrece).

## ➢ PRESENTACIONES DE PPT

● Fuente: simples tipo Arial o Helvética. Tamaño de texto lo mayor posible (como mínimo 24 puntos). Evitar la letra cursiva o manuscrita.

- Alinear el texto a la izquierda,
- Usar un interlineado de 1,5 puntos.

● Evitar texto en columnas. No utilizar más de 6 palabras por línea, ni más de 6 líneas por diapositiva.

- Títulos breves.
- Letra clara sobre fondo oscuro.

● El uso de los colores es fundamental: Usar un máximo de 3 colores en cada diapositiva, de forma consistente en toda la presentación para dar continuidad y coherencia. Los colores de fondo y primer plano deben ofrecer un buen contraste entre ellos.

\* Para el caso específico del daltonismo, tenemos que evitar el uso del naranja, el rojo y el verde, tanto en la plantilla como en el texto

#### $>$  MULTIMEDIA

Una presentación multimedia puede incluir fotografías, videos, sonidos y texto. Proporcionar, alternativas equivalentes como pueden ser:

1. Transcripción: texto alternativo al elemento que se insertó y que resulta un obstáculo para un dispositivo determinado. Así cuando utilizamos un elemento que no está en formato de texto, como por ejemplo, imágenes, representaciones gráficas de un texto, símbolos, animaciones, videos y cualquier sonido, debemos ofrecer un texto que oficia como equivalente al objeto presentado.

2. Audio Descripción: Sistema de apoyo a la comunicación que consiste en describir detalladamente la información que es estrictamente visual suministrando su equivalente a través de una adecuada información sonora. Es importante aclarar que no se trata de un resumen de la información visual, sino de una descripción detallada de lo acontecido a lo largo del video. No se incluye, en este material, el proceso para su realización, ya que el mismo es un conocimiento específico del área técnica.

3. Subtítulos: Se debe ofrecer la alternativa textual frente al objeto visual como se explicaba anteriormente, y éste debe guardar sincronización entre el texto y la imagen mostrada, por ejemplo en un video.

#### ➢ VIDEOTUTORIALES

Los videotutoriales de corta duración (no mayor a 15 minutos) Son pequeñas piezas de material didáctico creadas como objeto de aprendizaje de contenido audiovisual y diseñado para complementar las estrategias tradicionales de formación y facilitar la comprensión de algunos contenidos.

Transformación de un archivo de texto a audio

-Puede ser descargado del enlace www.cross-plus-a.com/es/balabolka.htm

Subtitular un video

-En caso de presentar archivos de multimedia, como son los videos, será necesario subtitularlos.

-Windows Movie Maker

- Active Presenter también es un software para Windows, pero ofrece versiones libres, que permiten crear y/o editar videos para agregar los subtítulos. La web oficial de descarga es https://atomisystems.com/